# **CM** Islamic Center of Maryland

# **Online Payment: ICM Sunday School**

Two Steps to Online Payment for ICM Sunday School.

ICM Sunday School

19411 Woodfield Rd Gaithersburg, MD 20879

 $(301) 840 - 9440$ 

Figure -1

## 1. **Log into ICM eSchool system** at [https://legacy.icomd.org](https://legacy.icomd.org/)

a. If you have accessed the icm home page using <http://www.icomd.org/> then you will be navigated to the new website that looks like shown in the screen shot below. Otherwise (i.e if you have used the link provided in step 1) then proceed to step c on page 3.

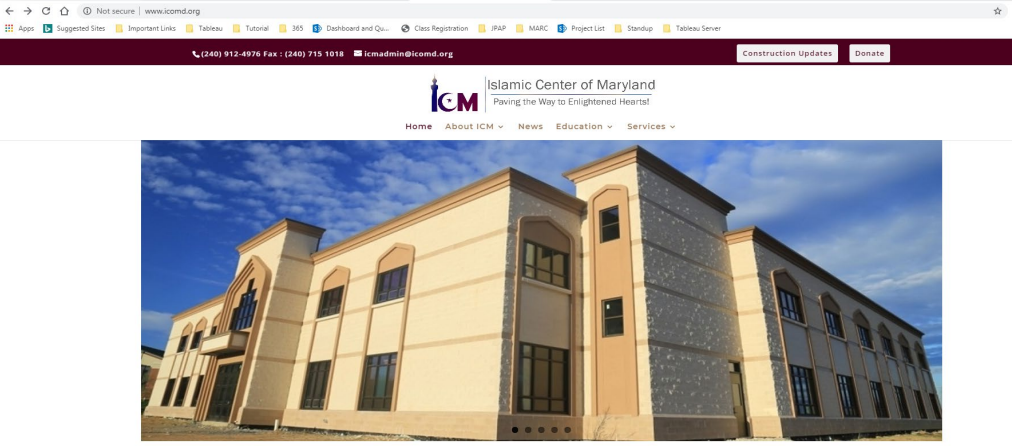

Figure-2

b. You will then have to select the ICM School website by selecting the ICM School (Legacy WS) option under the Education (please refer to Figure-3 below)

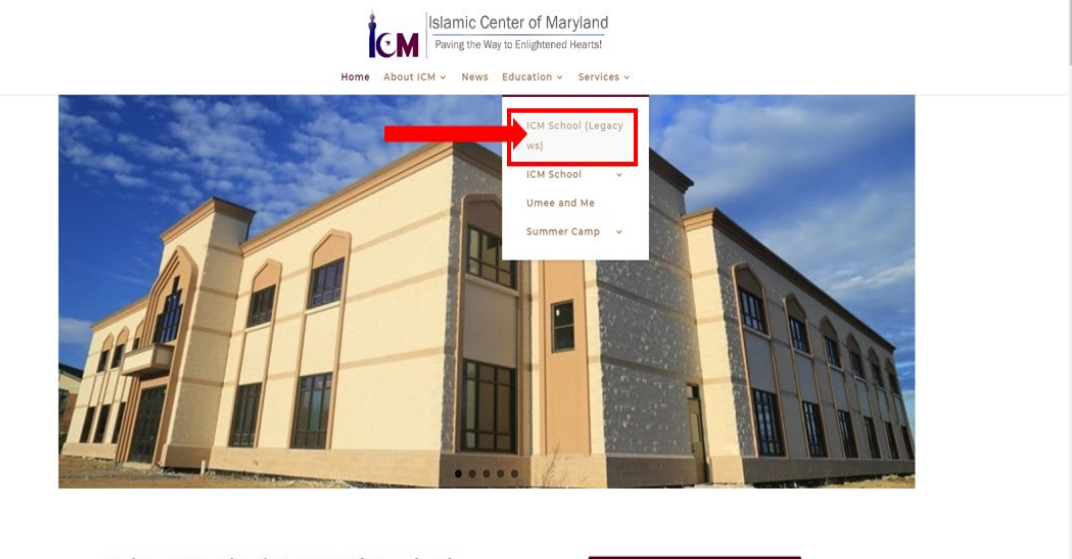

**Welcome To Islamic Center of Maryland** The Islamic Center of Maryland (ICM) is a 501-C3 non-profit organization with an operational philosophy based on the Holy Qur'an and the teachings of Prophet Muhammad (peace be upon

ICM MEMBERSHIP >

Figure-3

c. Families who already registered with ICM Sunday school in the past are able to use eSchool system. For families who never registered at ICM Sunday School must perform initial registration in-person at 19411 Woodfield Rd Gaithersburg, MD 20879.mIn addition, you must provide a valid email address when registering with Sunday School in order to be able to access eSchool system.

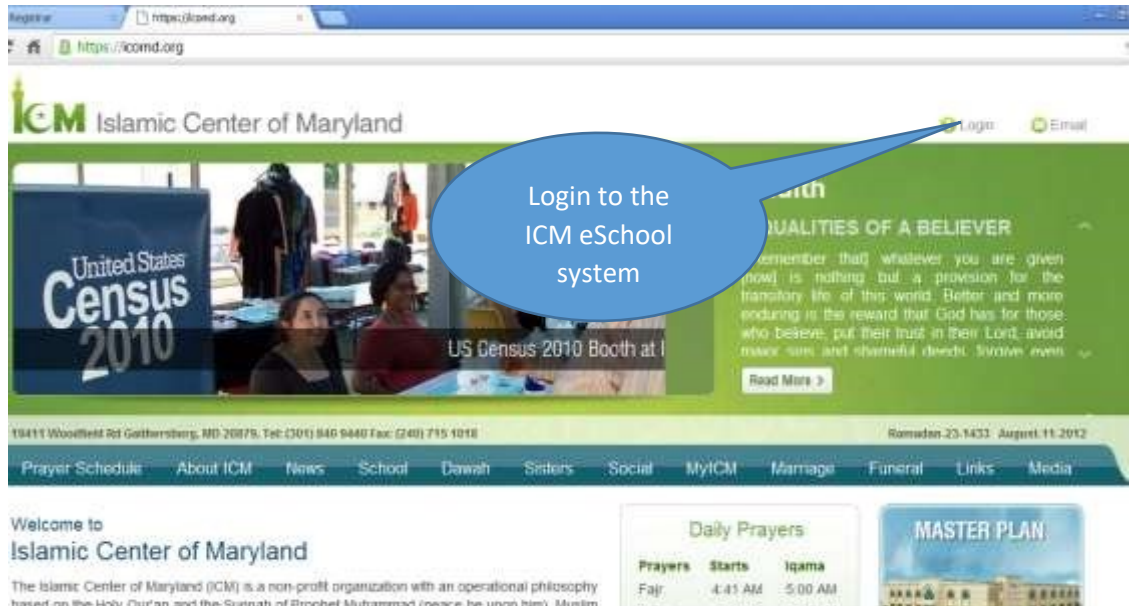

The Islamic Center of Maryland (ICM) is a non-profit organization with an operational philosophy<br>based on the Hoty Qui'an and the Surinati of Prophet Muhammad (peace be upon him). Muslim familes who wsit the ICM facilies work towards furthing their religious obligations and striving. for sprittuit, intellectual, social and economic well-being and advantement. The center provides

Figure-4

Zuhr

Asir

1.19 PM

6:00 PM

1.30 PM

6.15 PM

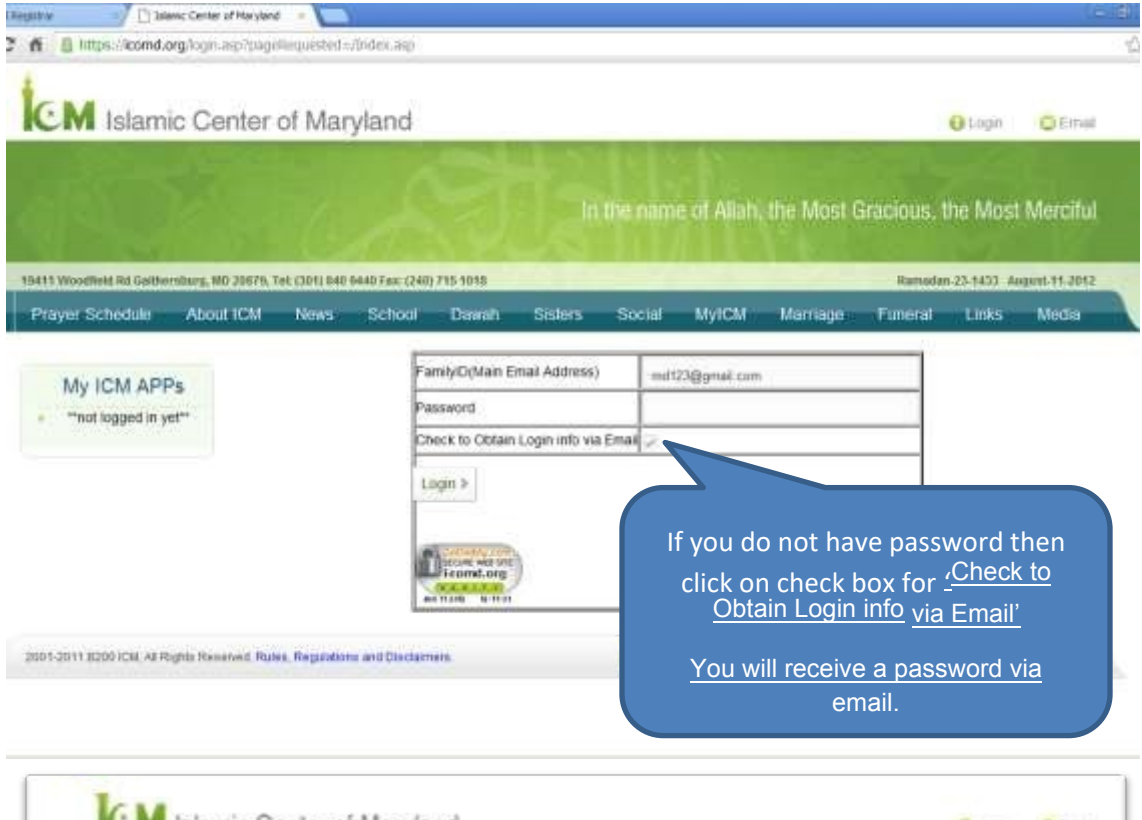

|                        | In the name of Atlah) the Most Gracious, the Most Merciful                                        |                |                   |                                     |  |  |
|------------------------|---------------------------------------------------------------------------------------------------|----------------|-------------------|-------------------------------------|--|--|
|                        | ASANY Villamittimid Aid Castherryburg, 882 20079, Telc (320) 846 9440 Face (240) 715 9345         |                |                   | Remarker-25, 6422 - August 45, 2012 |  |  |
| <b>Frave Schoole</b>   | <b>Rout City</b><br>wou<br><b>School</b><br>Davan<br>Social<br>Sisters<br><b>Marriage</b><br>Tend | ਧਿਲਤ           | UKT               | <b>Meda</b>                         |  |  |
| My Login               | My Login                                                                                          | Daily Prayers  |                   |                                     |  |  |
| 4 Edit Profile         | Please use the left margation to select the module you would like to get into                     | Provent        | Start             | GAITLE                              |  |  |
| + School Registrar     | If you don't see a module you expected, please contact: webmaster@comd.org.                       | Fair<br>Zubr   | 2 11 531<br>1:174 | 5.02.4M<br>130 PM                   |  |  |
| · School Admn          |                                                                                                   | <b>Ski</b>     | 5:02 PM           | 5:15 PM                             |  |  |
|                        | Click on "E-School for                                                                            | Magirib        | <b>BIRM</b>       | 老舌阳                                 |  |  |
| + Schooli Teachers     |                                                                                                   |                | 急缓突               | 345 PM                              |  |  |
| + E-School for Parents | Parents" on Left Menu                                                                             | <b>Suffice</b> |                   |                                     |  |  |

Figure-5

# 2. **Pay Online:**

a. Click on link "E-School for Parents" (Figure-5 above). Then Under Family menu click on 'Pay Online' (Figure-6 below).

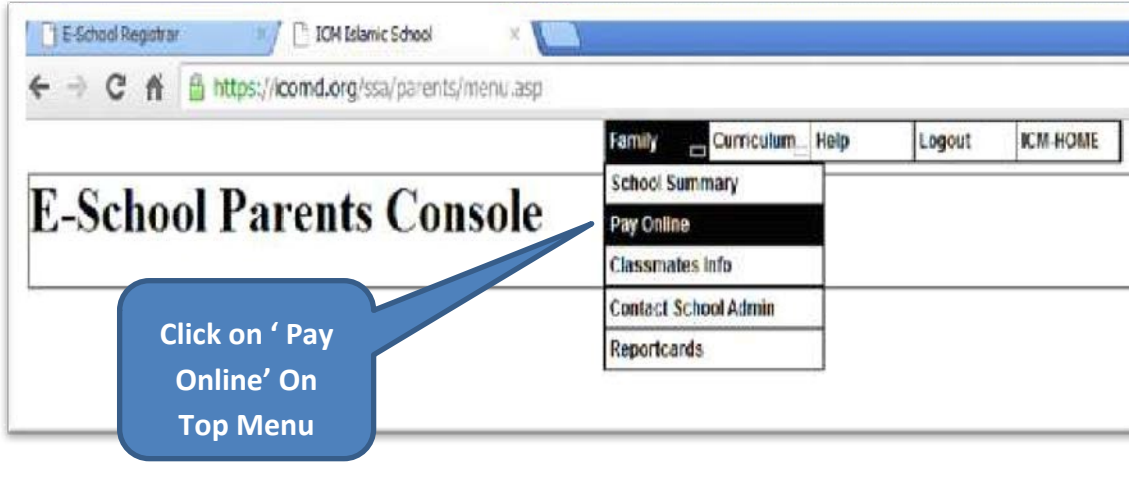

Figure-6

- b. Your ICM Sunday School Account information including current balance is displayed on the payment form (Figure-7 below) as below.
- c. The system will provide you with two options to pay the fee: o Option 1: Fee for the whole year with a \$25.00 discount for paying online. o Option 2: Current Semester fee with a \$10.00 discount for paying online.

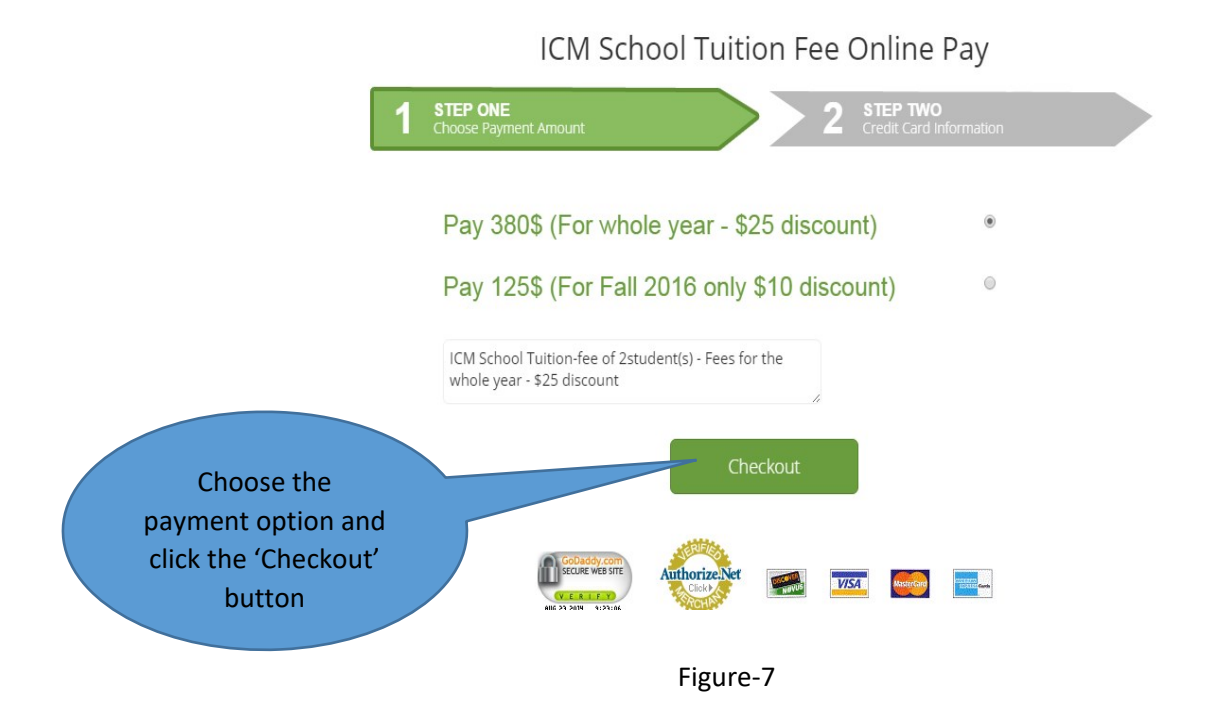

- Choose the payment option you would like to proceed with (whole year v/s current semester) and click the 'Checkout' button.
- You will be navigated to 2<sup>nd</sup> step in the payment processing (Figure-8 below) wherein you will have to provide your name, contact information and Credit Card billing information.

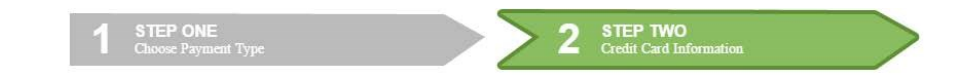

#### Personal Information (Exactly as on your Credit Card)

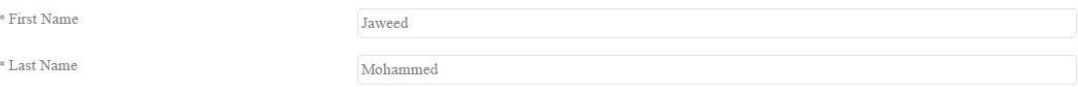

#### Contact Information (Same as your Credit Card)

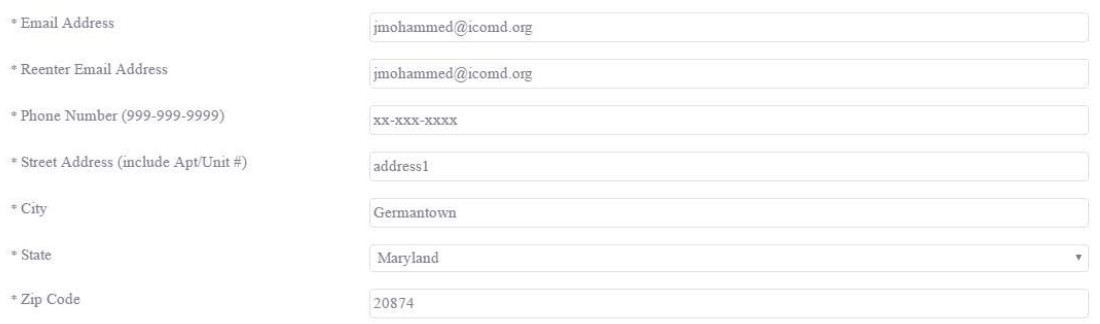

### **Credit Card Billing Information**

\* Payment Description

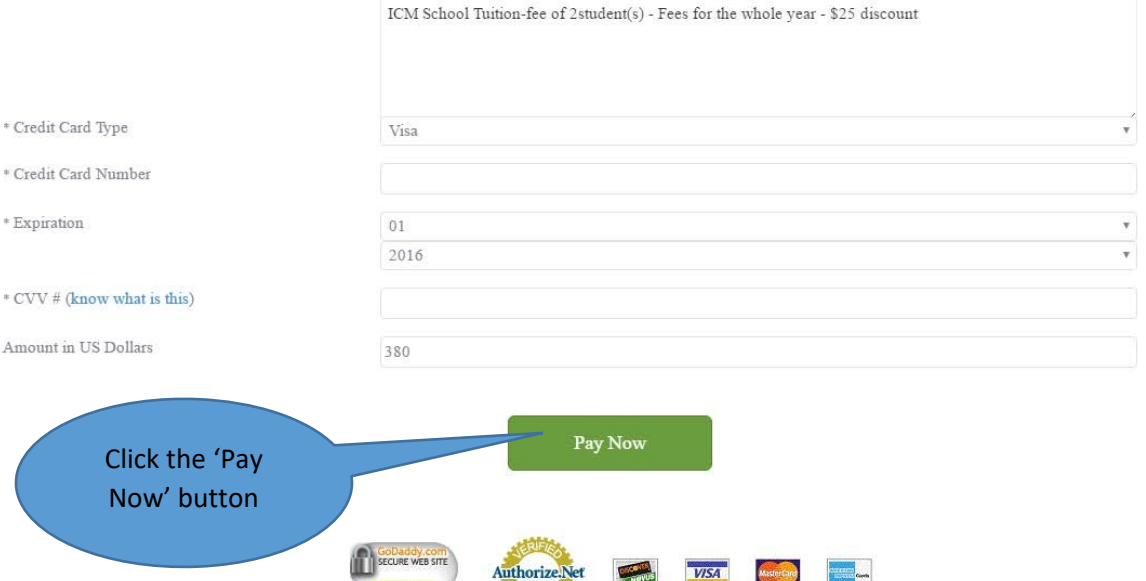

**VISA** 

and an

Figure-8

VERIEY<br>NUG 23 2014 9:23:06

• After verifying name and address data, click on "Pay Now" button (Figure-8 above).

• After clicking the "Pay Now" button, the screen will stay inactive and the card processing may take up to 30 seconds. Please do not close the browser during this process. Once the payment process is complete you will receive a payment confirmation as shown below (Figure-9 below).

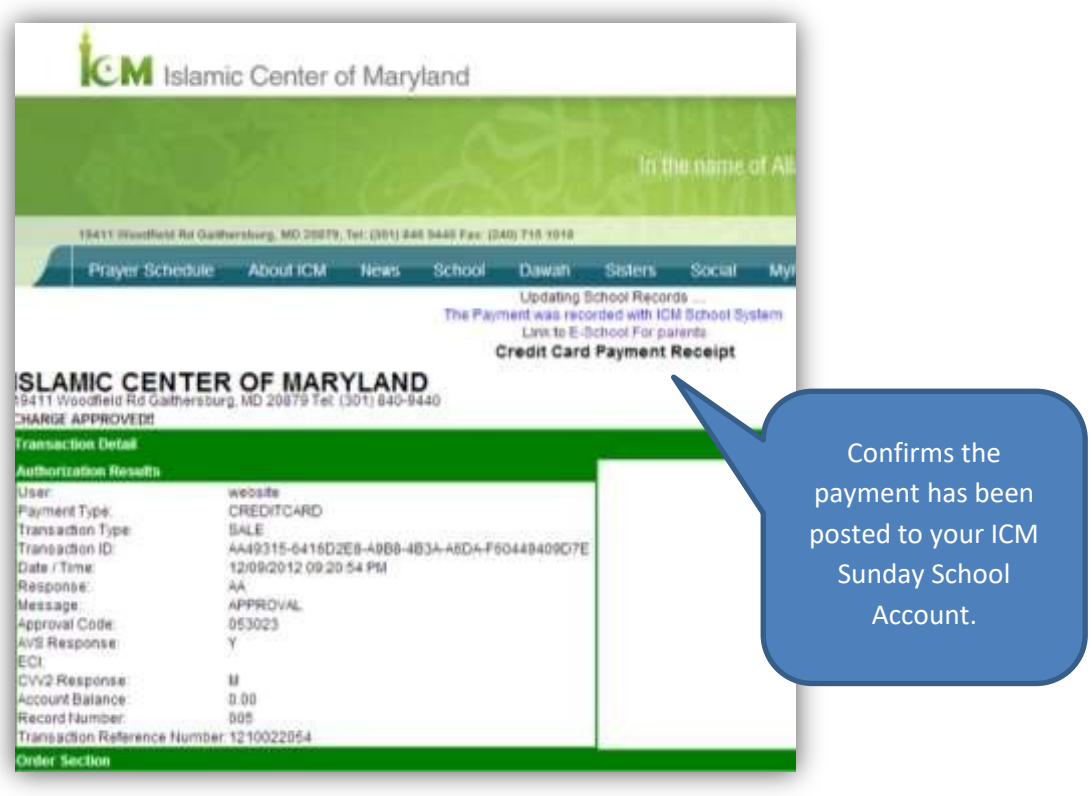

Figure-9

• Your online payment is complete, you may close the browser.

For Questions ICM Sunday School administrators can be reached at, schooladmin@icomd.org